## **Auswertung von Messreihen bei Schülerexperimenten bzw. Diagrammen mithilfe des GTR**

1. Messwerte (evtl. aus Diagramm abgelesen) eintragen

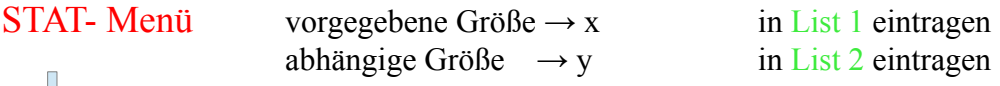

$$
\bigcup_{\mathcal{A}} \mathcal{A}^{\mathcal{A}}_{\mathcal{A}} \mathcal{A}^{\mathcal{A}}_{\mathcal{A}}
$$

 $\mathbf I$ 

2. Grafik zeichnen

 $GRPH \rightarrow Grph1, 2,...$  - SET (F6) nutzen - Messwertepaare werden automatisch eingetragen

Graph der Funktion einzeichnen Gerade: x lineare Regression

Parabel: x<sup>2</sup> quadratische Regression Pwr... Powerregression

mithilfe des Copy – Befehls Funktion in GRAPH- Menü übertragbar (für weitere Untersuchungen)

3. Messreihe auswerten / Überprüfung der Proportionalität

im STAT- Menü mit Listenwerten rechnen → Rechenoperation im **Listenkopf** eintragen **OPTN → List** oder **Shift 1** nutzen

Beachte: *direkte Proportionalitäten: Quotientengleichheit nachzuweisen* x:y= konstant (oder y:x=konstant) (also z. B. List  $1:$  List  $2$  in List  $3$  -Kopf) *indirekte Proportionaltäten: Produktgleichheit nachzuweisen* x\*y=konstant (also z. B. List  $1 *$  List  $2$  in List  $3 -$ Kopf)

**■** im GRAPH- Menü

*Flächeninhalt* bestimmen **G-Solv**  $\rightarrow$  **S** dx  *bestimmen Set up*  $\rightarrow$  *Derivative On schalten Schnittpunkte, Nullstelle...*

Hauptmenü Untermenü